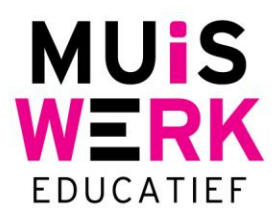

## **MAGISTER-ELO-MUISWERK IMPORTBESTAND**

In deze pdf vindt u de uitleg voor het samenstellen van een importbestand met gegevens uit Magister voor een goede import in Muiswerk Online t.b.v. Single Sign-On via de Magister elo.

## **SSO**

Vanwege de wat afwijkende positie van Magister binnen Kennisnet zal een SSO koppeling iets anders verlopen dan op de standaard manier. De inhoud uit het veld *IDGEBR* binnen uw elo, zal gelijk moeten zijn aan het *ID-veld* dat binnen de Muiswerk Online omgeving wordt gebruikt. U vindt dit veld in het Transtoolbestand (*de i-kolom met de naam ID*) dat u kunt gebruiken voor het inlezen van de gebruikersgegevens in Muiswerk Online. Dit veld dient voor alle gebruikers te zijn ingevuld voor een goede werking van SSO!

Hieronder ziet u de noodzakelijke velden voor de import van gebruikersgegevens in Muiswerk Online:

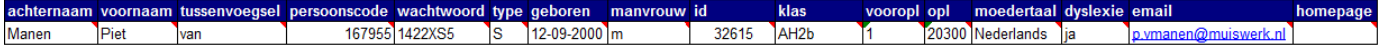

## **Import studenten**

Het importeren van de studentengegevens is mogelijk m.b.v. een csv bestand. Vanuit Magister kunt u een export maken met tenminste: achternaam, voornaam, tussenvoegsel, studentennummer, postcode, geboortedatum, geslacht, **IDGEBR**, klassennaam, *leerjaar, elementcode*, e-mailadres. Hiermee vormt u een transtool bestand. Het **IDGEBR** is noodzakelijk voor het gebruik van SSO via de Magister elo. Het leerjaar (bijv. 2) en de elementcode (bijv. 0043) moeten samengevoegd worden in kolom L (opl) tot een 5-cijferige code (bijv. 20043).

Als een gebruiker is ingelogd via de elo, dan zal Muiswerk Online de gebruiker direct welkom heten. Als de gebruiker nog niet is ingelogd in de elo, dan zal Entree vragen om de school aan te geven en de gebruiker daarna alsnog naar de elo brengen om in te loggen. Vervolgens gaat de gebruiker naar het welkomstscherm van Muiswerk Online.

Muiswerk Educatief J.A. van Seumerenlaan 5-7 1422 XS Uithoorn I www.muiswerk.nl

Hoofdkantoor T 0297 523 159 F 0297 523 280 E support@muiswerk.nl

Verkoopkantoor T 0297 361 664 F 0297 361 662 E verkoop@muiswerk.nl